# 数学の授業と情報環境の活用

### 1. はじめに

今年度前期の授業「自然と情報の数理」に沿っ て、数学の授業と情報環境の活用について紹介し ます.

授業は総合情報基盤センターの4階の端末室を 利用した。資料の配付と成績管理に関しては

「WebCT」、プレゼンテーションには 「PowerPoint」、内容の説明と実習には「Excel」 を用いた。一般の数学実習ではプログラミング実 習のような言語を用いた実習と数学の内容を理解 するための実習がある。後者では「プログラミン グ言語」、「Excel」、「Mathematica」等を用 いることが多い.

#### 2. 授業の概要

「自然と情報の数理」では予備知識を仮定せず、 文系学生向けに統計学の初歩を講義した。

1次元データから2次元データまでの統計的諸 量の解説と計算を行い、簡単な分布を調べて、デ ータの整理と処理の方法を解説した.

#### 3. WebCT

これまでは資料の配付は紙で配布もしくはホー ムページからダウンロードして貰うことで、課題 については、紙で提出あるいはファイルの保存さ れたメディアの提出によって行っていたが、今回 から本学のネットワーク上で利用できる e-learning system WebCT を用いて行った.

WebCT は資料の準備、課題の作成と管理、成 績管理」など多くの機能を持つが、不慣れのため、 主として、資料の配付、課題の提示と受け取りの みしか利用できなかった。しかし、それだけでも かなり有効であった.

資料はその都度、学生のダウンロード可能なコ ースコンテンツに追加した。また、授業で行った プレゼンテーションはその PowerPoint ファイル を授業終了後、授業中の追加説明を加筆し、コー スコンテンツに追加、学生が利用できるようにし

理工学研究部 (理学) 教授 小林 久壽雄

た。その授業で使用したファイルも PowerPoint ファイルと同様コースコンテンツに追加しました.

課題提出に関しても、WebCTを活用しました. WebCT に課題を表記・出題し、ヒントあるいは より詳しい課題内容を添付ファイルとして付け加 えた。WebCT の課題には提出締め切り日、遅延 提出締め切り日、期限切れ日、答案取り戻しオプ ション等が指定できるので、便利であった。ただ、 指定方法 (有無も含めて) がわからず、思い通り に稼働してくれないこともあった。このせいで、 採点、成績表示等に関しては、どの項目が、どの 対象学生に、いつ表示されるかについて自信が無 く、この機能は利用しなかった。成績管理に関し ても、不案内のため、有効な活用は出来なかった.

#### 4. PowerPoint

授業での説明は端末室の前面の大スクリーン に PC の画面を出力することで行った. Power Point を用いる場合の数学の授業では数式の表示 が問題になる。数学の分野では数式の表現はフリ ーソフト TeX を用いることが多い. 特に、複雑な 数式、美しい数式のためには TeX は必須である。 そこで、安価な方法としては、Web上で奥村先生 の TeXclip を用いて、TeX の数式を PowerPoint の画面に貼り付ける方法が用いられる. この原稿 は Word で書いていますが、TeX 数式を Word 文 書にで貼り付けると正規分布の密度関数の積分は 次の用に表示される.

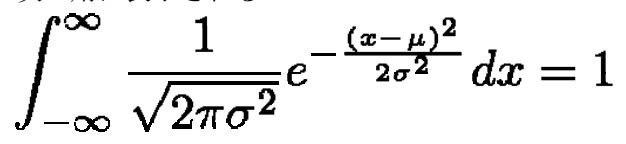

#### 5. Excel

統計処理を行うソフトウエアは SAS.SPSS など 数多くあるが、授業では一番利用しやすい Excel を用いた。Excelを用いた理由は次のようなもの である。

- $(1)$ 多くの PC にプレインストールされてい て大学以外でも利用可能である。
- $(2)$ 数式の自動計算機能により、Real-Time に変動の結果を見ることが出来る。 数値データ、データのグラフ、統計量が 相互に連動し、データ、分布図、グラフ、 統計量等が Real-Time に変動する様子 が具体的に確認できる.
- $(3)$ 単純な関数を組み合わせて、複雑な統計 量の計算が出来るので統計量の仕組み を理解しながら計算が出来る.
- 統計に必要なかなりの計算が、関数ある  $(4)$ いはツールで用意されていて、多くの統 計処理が可能である。さらに、マクロを 利用すれば、新しい統計処理のプログラ ムも可能である。

この授業は統計の考え方を理解することが目的 なので、(2)の特性を多く利用した。

例えば、ある同時分布に従う確率変数 (X.Y) を乱数で実現させることにより、そのデータ、 データ分布図、統計諸量(例えば、平均、分散、 相関係数など)を表示する. この状態で同時分 布のパラメータを変化させることにより、デー タの分布と統計諸量がどのように依存している か直感的に確かめることを行った.

Excel での説明は Excel 画面の直接スクリー ン表示を用いて行った。表示範囲と画面の見易 さは相反関係で、前面のスクリーンだけでは不 十分と感じた。しかし、同じ画面を表示するモ ニターが各端末横に用意されていて、小さい文 字の確認にはこのモニターが大いに役立った.

PowerPoint の画面で講義の概要を説明し、 Excel を用いデータによる説明と実際の計算を 行った。完成した Excel 計算画面で現象と計算 方法を説明し、再度入力しながら確認再説明を 行った. 学生には各自入力しながら聞く余裕が あったのではないかと期待していたが、アンケ ートには「解説ばかりの授業はおもしろくない」 との反応が記されていた。

## 6. Mathematica

「自然と情報の数理」では Mathematica は実 習としては用いなかったが、Mathematica も多く

の統計処理関数を持っている. Mathematica は 数式処理ソフトで、様々な数学計算を文字式を用 いて厳密に計算できる. Ver.6 から論理式の真偽 が電卓並みに確認できるようになったこともある が、パラメータによって変化する現象を Manipulate 関数で簡単に記述できるようになっ たことは教育には大変に有用である. この関数を 用いれば、複数のパラメータをスライダーと呼ば れるコントローラーを用いて Real-Time に制御 できる。次の簡単な例を見てみよう. 正規分布の 確率密度関数は平均 a、分散 s2のパラメータによ ってそのグラフが変わる。この変化をみるには、 Manipulate Plot  $\frac{1}{2}$  (Sqrt [2Pi]s)\* E^(-(x-a)^2/(2s^2) )),1/Sqrt[2Pi]\*E^(-x^2/2)},{x,-5,5}],{a,-2,2},{s,1/2,2}] と入力すればよい. 非常に簡単である.

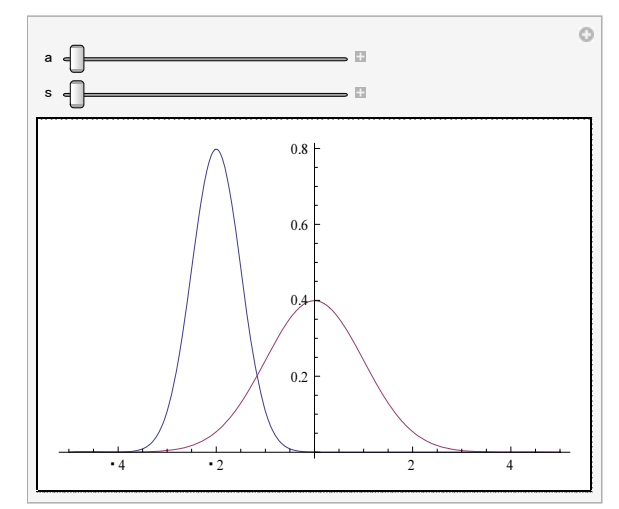

中央のグラフは標準正規分布で、パラメータ a.s のスライダーをドラッグして、a.s を変化させれ ば、それに応じてもう1つのグラフが変化する.

2 変数関数の 3D グラフィックスを自由に回転 出来る機能 RealTime3D は、現 Ver.6 で標準にな ったが、2次元正規分布の 3D を Manipulate 表 示するにはPCによっては少々荷が重いようだ.

### 7. 大量データのシミュレーション

大数の法則、中心極限定理のシミュレーション においてはデータ数や計算量が大量になる. この ような高速(?)計算は処理速度が遅い Excel、 Mathematica には適さない. このようなシミュ レーションは例えば、Visual Basic, C, C++, Delphi 等のコンパイル言語を用いている.C, C++, Delphi に関してはフリーソフトも活用している.